# Set field depending on time passed since issue creation

# Features used to implement the example Example: Set field depending on time passed since issue creation Other examples of that function Related Usage Examples

## Features used to implement the example

· Copy parsed text to a field

# Example: Set field depending on time passed since issue creation

I want to be able to set a multi-select (Yes/No) field based on whether the creation time is within the last 12 hours so that I can flag in an issue that this is a same day closure. This will be a post-function in the Resolve transition. How can I do the date/time comparison and the setting of the field?

You can do it using Copy parsed text to a field post-function with the following configuration:

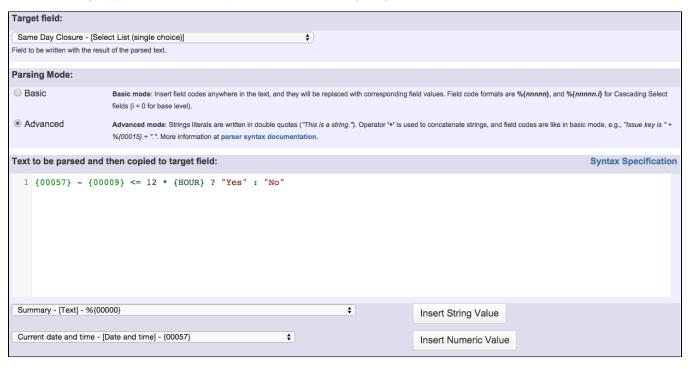

Text to be parsed used is: {00057} - {00009} <= 12 \* {HOUR} ? "Yes" : "No"

#### Note that:

- {00057} is field code for "Current date and time"
- {00009} is field code for "Date and time of creation"

Once configured, "Resolved Issue" transition looks like this:

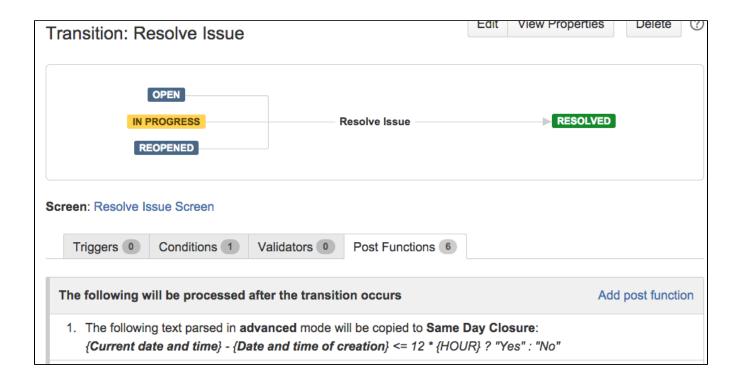

### Other examples of that function

Page: Add all assignees of certain sub-task types to a "Multi-User Picker" custom field

Page: Add and remove a single or a set of items from multi valued fields

Page: Add current user to comment

Page: Add or remove request participants

Page: Add watchers from a part of the issue summary: "Summary\_text - watcher1, watcher2, watcher3, ..."

Page: Assign issue based on the value of a Cascading Select custom field

Page: Assign issue to last user who executed a certain transition in the workflow

Page: Automatically close resolved sub-tasks when parent issue is closed

Page: Automatically reopen parent issue when one of its sub-tasks is reopened

Page: Calculate the time elapsed between 2 transition executions

Page: Close parent issue when all sub-tasks are closed

Page: Combine the values of several Multi-User picker fields

Page: Compose a parsed text including the "full name" or a user selected in a User Picker custom field

Page: Compose dynamic text by inserting field values in a text template

Page: Copy issue labels to a custom field

Page: Copy the value of a user property into a user picker

Page: Create a comment in sub-tasks when parent transitions

Page: Execute transition in epic

Page: Getting the number of selected values in a custom field of type Multi Select

Page: Limit the number of hours a user can log per day

Page: Make a sub-task's status match parent issue's current status on

Page: Make parent issue progress through its workflow

Page: Moving story to "In Progress" when one of its sub-tasks is moved to "In Progress"

Page: Moving story to "Ready for QA" once all its sub-tasks are in "Ready for QA" status

Page: Parse Email adresses to watchers list

Page: Parsing text from last comment and appending it to issue's summary

Page: Remove versions selected in a version picker custom field

Page: Replace certain issue link types with different ones

### Related Usage Examples

- Make different fields mandatory depending on the value of a Select List custom field
  - o example
  - o validator
  - o custom-field
- Make a custom field mandatory when priority is "Critical" or "Blocker" and issue type is "Incident"
  - o example
  - validator
  - custom-field
- Validate a custom field "Story Points" has been given a value in Fibonacci sequence
  - example
  - validator
  - o custom-field
- Validate that multi-user picker custom field A does not contain any user in multi-user picker custom field B
  - example
  - validator
  - custom-field
- Make attachment mandatory depending on the value of certain custom field
  - o example
  - validator
  - custom-field
- Validation on the value of a Cascading Select field
  - example
  - o validator
  - o custom-field
- Validate compatible values selection among dependent custom fields
  - o example
  - validator
  - o custom-field
- Enforce a field (Select List) to be set when another field (Radio Button) has a certain value (works with any kind of field type)
  - o example
  - o validator
  - o custom-field

Page: Restrict parent issue from closing if it has sub-tasks that were created during a given parent issue status

Page: Set a Select or Multi-Select field using regular expression to express the values to be assigned

Page: Set assignee depending on issue type

Page: Set field depending on time passed since issue creation

Page: Set priority for issues that have been in a certain status for longer than 24 hours

Page: Set security level based on groups and project roles the reporter or creator are in

Page: Transition linked issues in currently active sprint Page: Transition only a sub-task among several ones

Page: Transition parent issue only when certain issue sub-task types

Page: Update Cascading Select custom field with a value of the field in parent issue

Page: Update checkboxes custom field if a file has been attached during a transition

Page: Validation on issue attachments

Page: Validation on MIME types of issue attachments
Page: Writing a comment to blocked issues when blocking issues are

- · Create a dynamic set of sub-tasks based on checkbox selection with unique summaries
  - o example
  - o post-function
  - o custom-field
  - o sub-task
- Total of all story points in an epic
  - o example
  - o custom-field
  - o calculated-field
- Show timeliness of an issue based on two date pickers
  - o example
  - o custom-field
  - o calculated-field
- Add and remove a single or a set of items from multi valued fields
  - o example
  - o post-function
  - o custom-field
  - o issue-links
  - o sub-task
- · Highest value of a custom field among linked issues
  - o example
  - o custom-field
  - calculated-field
- Google Maps location from address
  - o example
  - o calculated-field
  - o custom-field
- · Prevent issue creation if another issue with same field value already exists
  - o example
  - validator
  - o custom-field